# **Microsoft Office 2013 Accessibility Checker**

Microsoft Office now includes an easy-to-use Accessibility Checker tool to help with making sure your Word, PowerPoint, and Excel 2013 documents are Section 508 compliant, i.e., accessible to people with disabilities.

#### **Accessibility Checker**

Like the spell checker that helps to identify possible spelling errors, the Accessibility Checker in Word, PowerPoint, and Excel helps you create accessible content by:

- Identifying issues that might cause problems for people with disabilities in reading or using the content; and
- Providing a task pane that enables you to view and fix these issues before the content is finalized.

Please note that the Accessibility Checker is **not** a substitute for using the HHS 508-compliance checklists. However, it is a great supplemental tool for easily finding and fixing accessibility issues that you might overlook when using the checklists. The Accessibility Checker not only finds accessibility problems, but also explains why the problem needs to be fixed and how to fix it in easy steps.

### **Using the Accessibility Checker**

- 1. Click "File" then "Info" in your Word, PowerPoint, or Excel file.
- 2. Click on the "Check for Issues" button, and then select the "Check Accessibility" option from the menu.

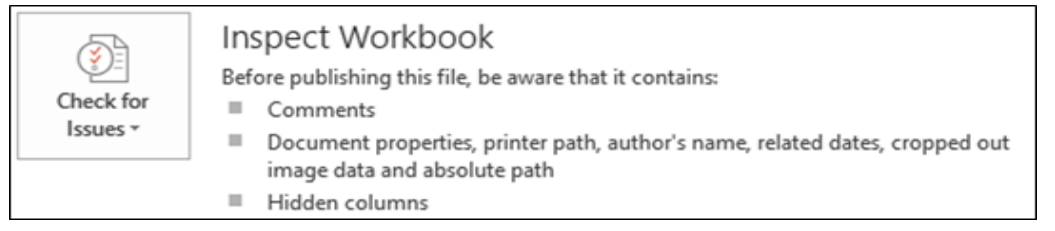

3. Your document reappears, and the Accessibility Checker task pane appears along the right side of your screen, showing the Inspection Results.

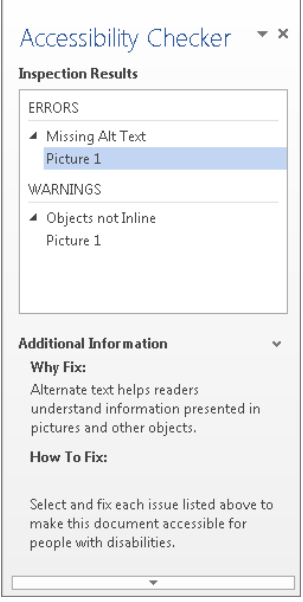

- 4. Click on a specific issue to see Additional Information and steps you can take to change the content. There are three categories of issues that people with disabilities might experience with your document when using assistive technology, such as screen readers.
	- **Error**  Content that makes the document difficult or impossible to read and understand.
	- **Warning**  Content that in most, but not all, cases makes the document difficult to understand.
	- **Tip**  Content that people with disabilities can understand, but could be presented in a different way to improve the user's experience.

# **Microsoft Office 2013 Accessibility Checker**

### **Accessibility Checker Errors, Warnings, and Tips**

The following table gives a brief description of each accessibility rule that the Accessibility Checker looks for, grouped by category of issue.

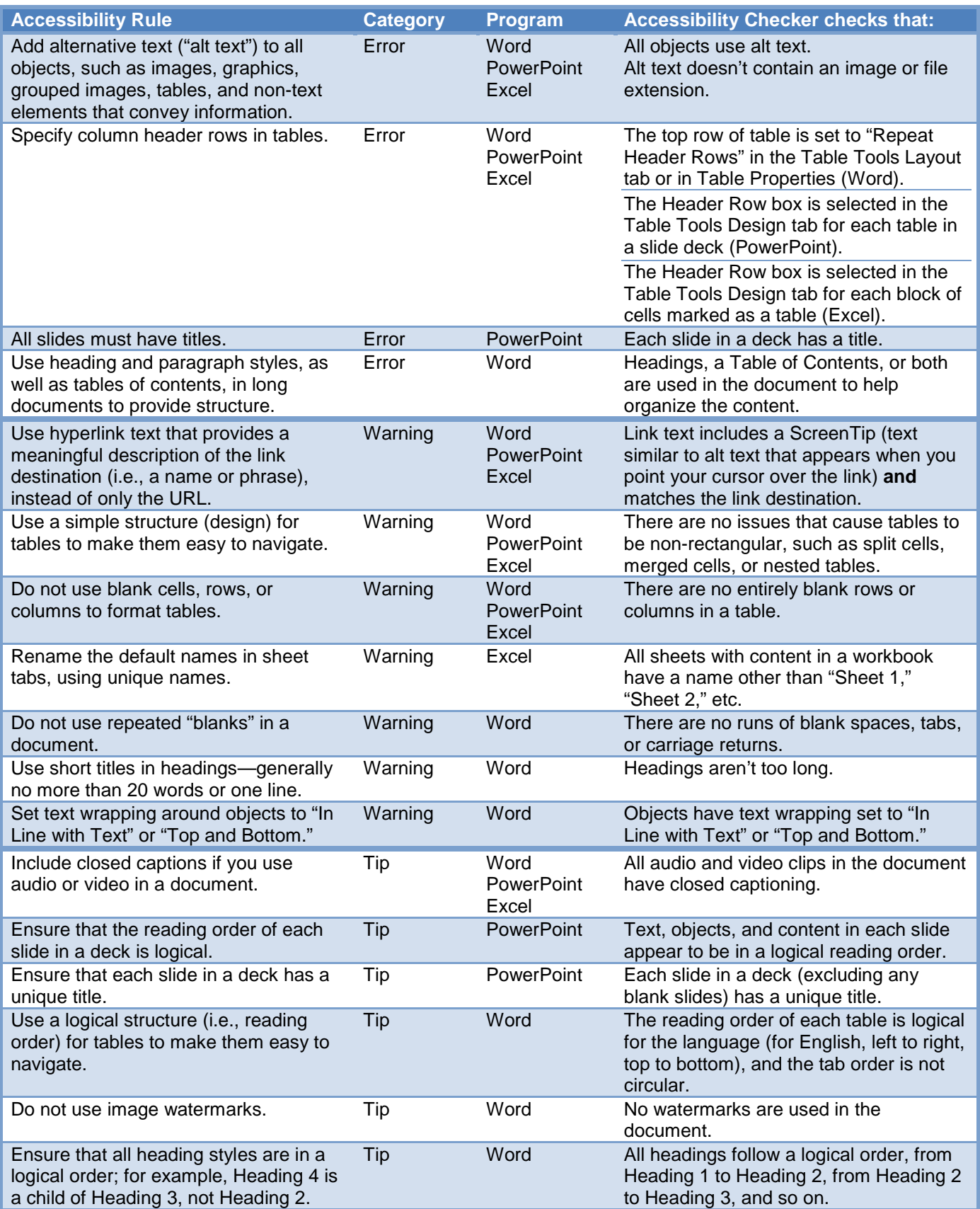